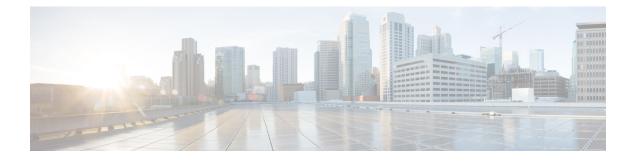

# **RADIUS Accounting**

- Information About RADIUS Accounting of AP Events, on page 1
- Configuring Accounting Method-List for an AP Profile, on page 1
- Verifying the AP Accounting Information, on page 2
- AAA Accounting, on page 2
- Feature History for Device Ecosystem Data, on page 3
- Information About Device Ecosystem Data, on page 4
- Enable Device Ecosystem Data, on page 4
- Verify Device Ecosystem Data, on page 5

### Information About RADIUS Accounting of AP Events

This topic describes the configuration of a RADIUS server to monitor a network with regards to Access Points (APs). Prior to Cisco IOS XE Amsterdam 17.1.1 release, during times of network issues, the controller would not send accounting messages when APs join and disjoin from the controller. From Cisco IOS XE Amsterdam 17.1.1 release onwards, the RADIUS server keeps a record of all the APs that were down and have come up.

## **Configuring Accounting Method-List for an AP Profile**

|                                                             | Command or Action                                     | Purpose                                                   |
|-------------------------------------------------------------|-------------------------------------------------------|-----------------------------------------------------------|
| Step 1                                                      | configure terminal                                    | Enters global configuration mode.                         |
|                                                             | Example:                                              |                                                           |
|                                                             | Device#configure terminal                             |                                                           |
| Step 2         ap profile ap-profile-name         Configure | Configures the AP profile. The default AP join        |                                                           |
|                                                             | Example:                                              | profile name is <i>default-ap-profile</i> .               |
|                                                             | <pre>Device(config)# ap profile ap-profile-name</pre> |                                                           |
| Step 3                                                      | [no] accounting method-list method-list-name          | Configures the accounting method list for the AP profile. |
|                                                             | Example:                                              |                                                           |

#### Procedure

| Comma            | ind or Action                                                          | Purpose                                                        |
|------------------|------------------------------------------------------------------------|----------------------------------------------------------------|
| Device<br>accoun | <pre>(config-ap-profile)# [no] ting method-list method-list-name</pre> | Use the <b>no</b> form of this command to disable the command. |

### Verifying the AP Accounting Information

To verify the AP accounting information, use the following command:

To view the details of a method list that is configured for an AP profile, use the following command:

| Device#show ap profile name<br>AP Profile Name<br>Description | <pre>Method-list detailed   : test-profile   :</pre> |
|---------------------------------------------------------------|------------------------------------------------------|
|                                                               |                                                      |
|                                                               |                                                      |
|                                                               |                                                      |
| Method-list name                                              | : Method-list                                        |
| Packet Sequence Jump DELBA                                    | : ENABLED                                            |
| Lag status                                                    | : DISABLED                                           |
|                                                               |                                                      |
| Client RSSI Statistics                                        |                                                      |
| Reporting                                                     | : ENABLED                                            |
| Reporting Interval                                            | : 30 seconds                                         |
|                                                               |                                                      |

## **AAA Accounting**

### **Configuring AAA Accounting Using Default Method List (CLI)**

#### Procedure

| Command or Action                                                                 | Purpose                                                                                                    |
|-----------------------------------------------------------------------------------|----------------------------------------------------------------------------------------------------|
| configure terminal                                                                | Enters global configuration mode.                                                                                                    |
| Example:                                                                          |                                                                                                    |
| Device# configure terminal                                                        |                                                                                                    |
| aaa accounting commands privilege_level<br>default start-stop group group-name    | Creates an accounting method list and enables accounting.                                                                                                    |
| Example:                                                                          | • <i>privilege_level</i> : AAA accounting level.                                                                                                    |
| Device(config)# aaa accounting commands<br>15 default start-stop group group-name | The valid range is from 0 to 15.                                                                                                    |
|                                                                                   | • <i>group-name</i> : AAA accounting group that supports only TACACS+ group.                                                                                                    |
|                                                                                   | configure terminal         Example:         Device# configure terminal         aaa accounting commands privilege_level         default start-stop group group-name         Example:         Device (config)# aaa accounting commands |

I

|        | Command or Action   | Purpose                          |
|--------|---------------------|----------------------------------|
| Step 3 | end                 | Returns to privileged EXEC mode. |
|        | Example:            |                                  |
|        | Device(config)# end |                                  |

### **Configuring HTTP Command Accounting Using Named Method List (CLI)**

|        | Command or Action                                                                      | Purpose                                                                                                    |
|--------|----------------------------------------------------------------------------------------|----------------------------------------------------------------------------------------------------|
| Step 1 | configure terminal                                                                     | Enters global configuration mode.                                                                          |
|        | Example:                                                                               |                                                                                                    |
|        | Device# configure terminal                                                             |                                                                                                    |
| Step 2 | <b>ip http accounting commands</b> <i>level</i><br><i>named-accounting-method-list</i> | Configures HTTP command accounting using the named method list.                                            |
|        | Example:                                                                               | • <i>level</i> : Privilege value from 0 to 15. By                                                          |
|        | <pre>Device(config)# ip http accounting commands 1 oneacct</pre>                       | default, the following command privilege levels are available on the controller:                           |
|        |                                                                                        | • 0: Includes the <b>disable</b> , <b>enable</b> , <b>exit</b> , <b>help</b> , and <b>logout</b> commands. |
|        |                                                                                        | • <i>1</i> : Includes all the user-level commands at the controller prompt (>).                            |
|        |                                                                                        | • <i>15</i> : Includes all the enable-level commands at the controller prompt (>).                         |
|        |                                                                                        | • <i>named-accounting-method-list</i> : Name of the predefined command accounting method list.             |
| Step 3 | end                                                                                    | Returns to privileged EXEC mode.                                                                           |
|        | Example:                                                                               |                                                                                                    |
|        | Device(config)# end                                                                    |                                                                                                    |

## **Feature History for Device Ecosystem Data**

This table provides release and related information for the feature explained in this module.

This feature is also available in all the releases subsequent to the one in which they are introduced in, unless noted otherwise.

| Release                        | Feature                  | Feature Information                                                                                              |
|--------------------------------|--------------------------|----------------------------------------------------------------------------------------------------|
| Cisco IOS XE Dublin<br>17.10.1 | Device Ecosystem<br>Data | This feature sends device analytics data in the RADIUS accounting request to Cisco ISE to profile the endpoints. |

Table 1: Feature History for Device Ecosystem Data

### Information About Device Ecosystem Data

Edge analytics is the process of collecting, processing, and analyzing data from devices in a network. The controller learns about endpoint attributes, such as model number, operating system version, and other information from a set of endpoints using device analytics. The device analytics data is further shared with Cisco Identity Services Engine (ISE) to profile the endpoints. This information sharing is in addition to the DHCP and HTTP attributes already being shared with Cisco ISE using RADIUS accounting messages.

### **Enable Device Ecosystem Data**

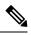

Note

Before proceeding with the configuration, ensure that device classifier and accounting features are enabled.

| Pro | ced | ure |
|-----|-----|-----|
|-----|-----|-----|

|        | Command or Action                                                           | Purpose                                    |
|--------|-----------------------------------------------------------------------------|--------------------------------------------|
| Step 1 | configure terminal                                                          | Enters global configuration mode.          |
|        | Example:                                                                    |                                            |
|        | Device# configure terminal                                                  |                                            |
| Step 2 | wireless profile policy policy-profile-name                                 | Configures a wireless policy profile.      |
|        | Example:                                                                    |                                            |
|        | <pre>Device(config)# wireless profile policy   default-policy-profile</pre> |                                            |
| Step 3 | shutdown                                                                    | Disables the wireless policy profile.      |
|        | Example:                                                                    |                                            |
|        | Device(config-wireless-policy)# shutdown                                    |                                            |
| Step 4 | radius-profiling                                                            | Configures client radius profiling.        |
|        | Example:                                                                    |                                            |
|        | Device(config-wireless-policy)#<br>radius-profiling                         |                                            |
| Step 5 | dot11-tlv-accounting                                                        | Configures the controller to send device   |
|        | Example:                                                                    | analytics data that is found in the RADIUS |

|        | Command or Action                                               | Purpose                                                                                                    |
|--------|-----------------------------------------------------------------|----------------------------------------------------------------------------------------------------|
|        | <pre>Device(config-wireless-policy)# dot11-tlv-accounting</pre> | accounting request to Cisco ISE in order to<br>profile the endpoints. The <b>no</b> form of this<br>command disables the feature. |
| Step 6 | no shutdown                                                     | Enables the wireless policy profile.                                                                                              |
|        | Example:                                                        |                                                                                                    |
|        | <pre>Device(config-wireless-policy)# no shutdown</pre>          |                                                                                                    |
| Step 7 | end                                                             | Returns to privileged EXEC mode.                                                                                                  |
|        | Example:                                                        |                                                                                                    |
|        | Device(config-wireless-policy)# end                             |                                                                                                    |

## **Verify Device Ecosystem Data**

Use the following command to verify device ecosystem data in RADIUS accounting configuration:

Device# show wireless profile policy detailed <name>

```
.

.

WLAN Local Profiling

Subscriber Policy Name : Not Configured

RADIUS Profiling : ENABLED

HTTP TLV caching : DISABLED

DHCP TLV caching : ENABLED

DOT11 TLV accounting : ENABLED

.

.
```

I